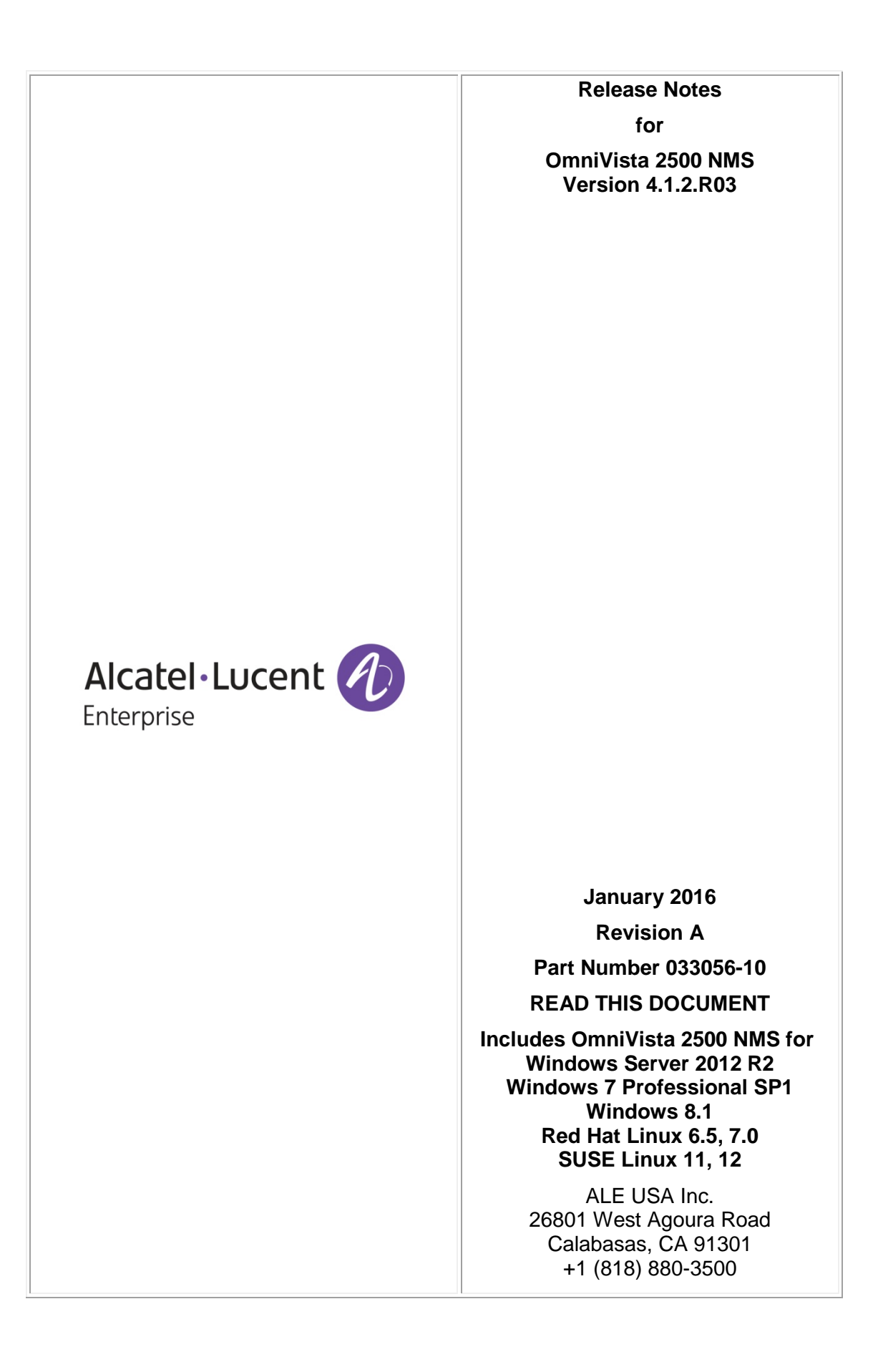

# **Table of Contents**

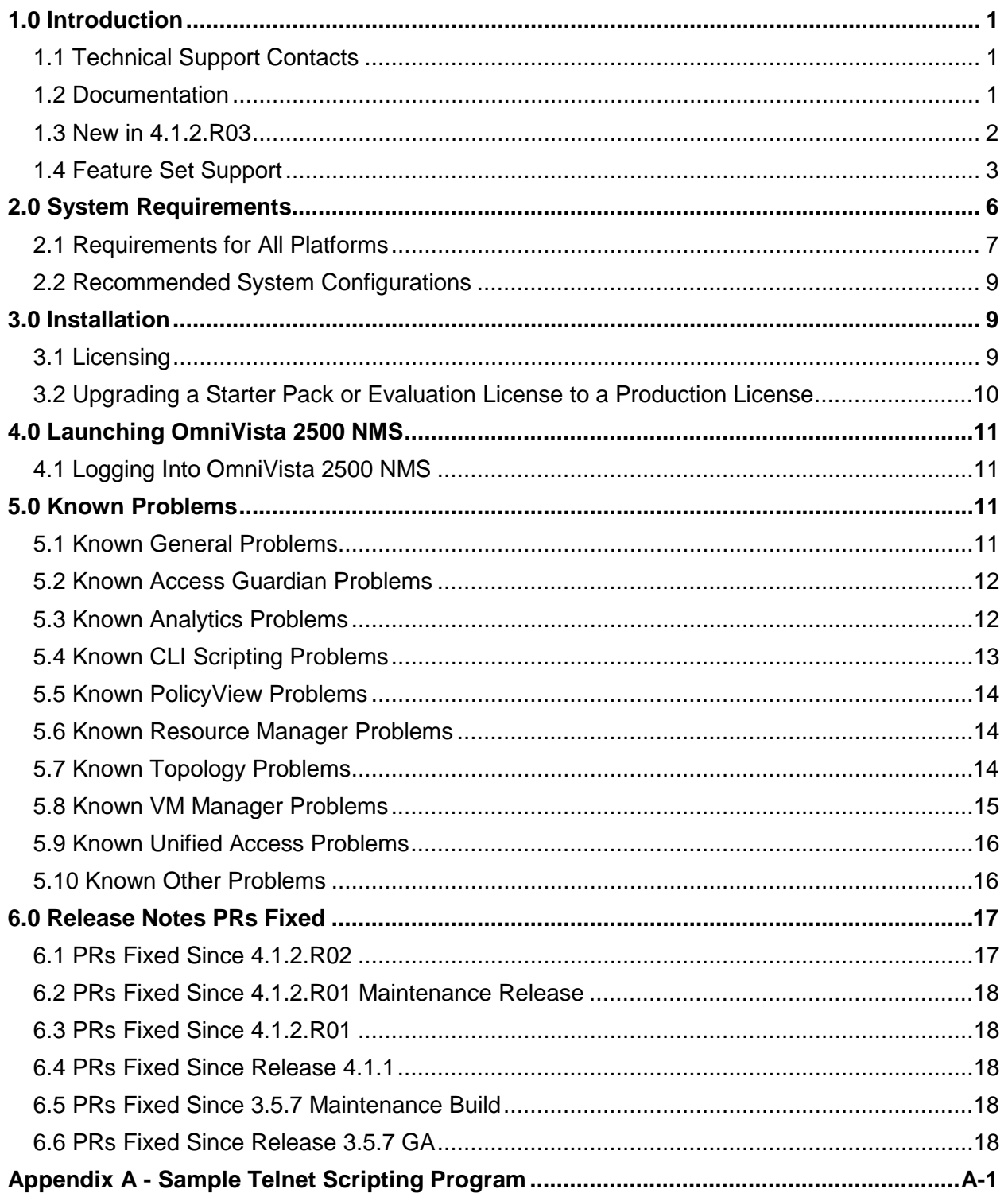

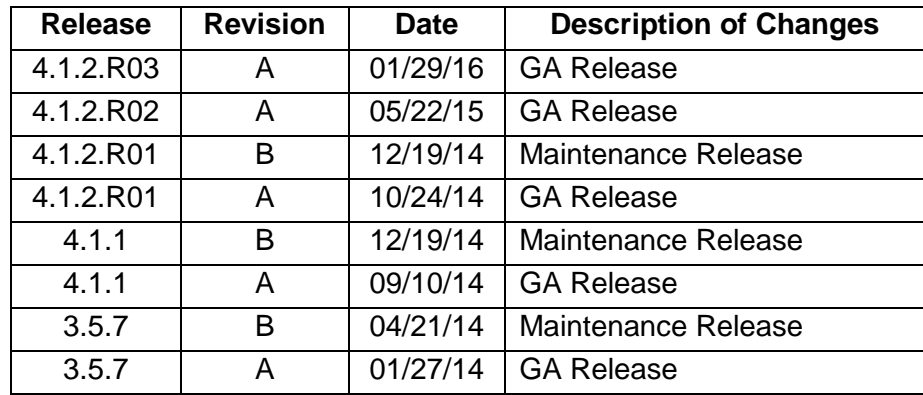

# **Revision History**

# <span id="page-3-3"></span><span id="page-3-0"></span>**1.0 Introduction**

These Release Notes cover the basic feature set supported by Alcatel-Lucent Enterprise OmniVista 2500 NMS 4.1.2.R03 for the following certified platforms (supported on 64-bit platforms only):

- Windows
	- **Windows Server 2012, Release 2**
	- **Windows 7 Professional, Service Pack 1**
	- **Windows 8.1**
- Linux
	- Redhat Linux ES Versions 6.5, 7.0
	- **SUSE Professional v11 (Service Pack 3), v12**
- Virtual Appliance
	- CentOS 6.6

**Note:** The OmniVista 2500 NMS Server should only be installed on **Windows 7 or 8.1** platforms when managing **500 or fewer devices**. For managing more than 500 devices, install the OmniVista Server on one of the other certified Windows or Linux platforms shown above.

Known problems, limitations, and workarounds are included. Please read the applicable sections in their entirety as they contain important operational information that may impact successful use of the application.

## <span id="page-3-1"></span>**1.1 Technical Support Contacts**

For technical support, contact your sales representative or refer to one of the support resources below. Alcatel-Lucent Enterprise Service and Support can be reached as follows:

- **North America:** 800-995-2696
- **Latin America:** 811-919-9526
- **European Union:** +800 00 200 100
- **Asia Pacific:** +65 6240 8484
- **E-Mail:** [esd.support@alcatel-lucent.com](mailto:esd.support@alcatel-lucent.com) (non-critical technical questions)
- **ternet:** [https://service.esd.alcatel-lucent.com](https://service.esd.alcatel-lucent.com/) (customer's with Alcatel-Lucent Enterprise service agreements can open cases 24 hours a day via this web page)

### <span id="page-3-2"></span>**1.2 Documentation**

The user documentation is contained in the on-line Help installed with this product.

### <span id="page-4-0"></span>**1.3 New in 4.1.2.R03**

### **Applications**

#### <span id="page-4-2"></span>*Analytics*

A new report has been added to the Analytics Application – Top N Apps – Advanced. This report displays information about the top applications being accessed on the network based on Signature Profiles configured in the [Application Visibility Application.](#page-4-1) Signature Profiles include the specific application groups/applications being monitored as well as the specific switches being monitored, so the information displayed is determined by the applications and switches included in the profile.

#### <span id="page-4-1"></span>*Application Visibility*

Previously offered for evaluation purposes, the Application Visibility Application is now available. The application identifies application/protocol flows based on Application Signatures that identify an associated application or protocol. To enable Application Visibility, you create a "Signature Profile" that includes all of the signatures for applications/protocols that you want to monitor/control, and push that profile to network switches/ports. Once Application Visibility is enabled on switch ports, the switch can identify traffic flows included in the profile. You can then view statistics in the [Analytics Application](#page-4-2) that enable you to monitor network usage for each application. You can also use the Application Enforcement feature in OmniVista 2500 NMS to assign UNP Policies to the traffic.

Application Visibility is supported on OS10K Switches (AOS 7.3.4.R01 and later), OS6900 Switches (AOS 7.3.4.R02 and later) and OS6860E Switches (AOS 8.2.1.**276**.R01 and later). It is also supported in a virtual chassis of OS6860/OS6860E Switches where at least one OS6860E is present.

**Note:** As noted above, Application Visibility is supported on AOS 8.2.1.276.R01 and later. Build number 276 (or later) must be installed on the switch to utilize the Application Visibility application.

#### **Device/Release Support**

#### *AOS 6.7.1.R01*

OmniVista 2500 NMS now supports AOS 6.7.1.R01 on all previously supported OS6250 and OS6450 Switches, plus the following new switches:

- OS6350-24
- OS6350-P24
- OS6350-48
- OS6350-P48.

#### *AOS 7.3.4.R02*

OmniVista 2500 NMS now supports AOS 7.3.4.R02 on OS6900 and OS10K Switches, including the new OS6900-X72 Switch. Supported switch models include:

- OS6900 (X20, X40, T20, T40, Q32, X72)
- OS10K.

#### *AOS 8.2.1.R01*

OmniVista 2500 NMS now supports AOS 8.2.1.R01 on OS6860/6860E Switches, which supports the new Application Visibility Application on these devices.

### *OAW OS 6.4.3*

OmniVista 2500 NMS now supports OmniAccess WLAN OS 6.4.3 at the same level of support as previous releases on the following devices:

- OAW-AP228
- OAW-AP277
- IAW-AP228
- IAW-AP277
- OAW-4450.

### **Virtual Appliance Installation Enhancement**

In previous releases, the user had to key in the OmniVista Core License during the Virtual Appliance installation. The user now enters the license key into a GUI screen that appears the first time OmniVista is launched after installation. This enables the user to just copy and paste the key into this screen. This license key GUI screen has also been incorporated into the non-VA installation.

## <span id="page-5-0"></span>**1.4 Feature Set Support**

### **1.4.1 Element Manager Integration**

To provide additional support for various devices with different architectures, OmniVista 2500 NMS can integrate with independent Element Managers to provide direct access to devices in each class. Element Managers enable you to access, configure, and gather statistics from individual devices. The Element Managers currently supported in OmniVista 2500 NMS are listed below.

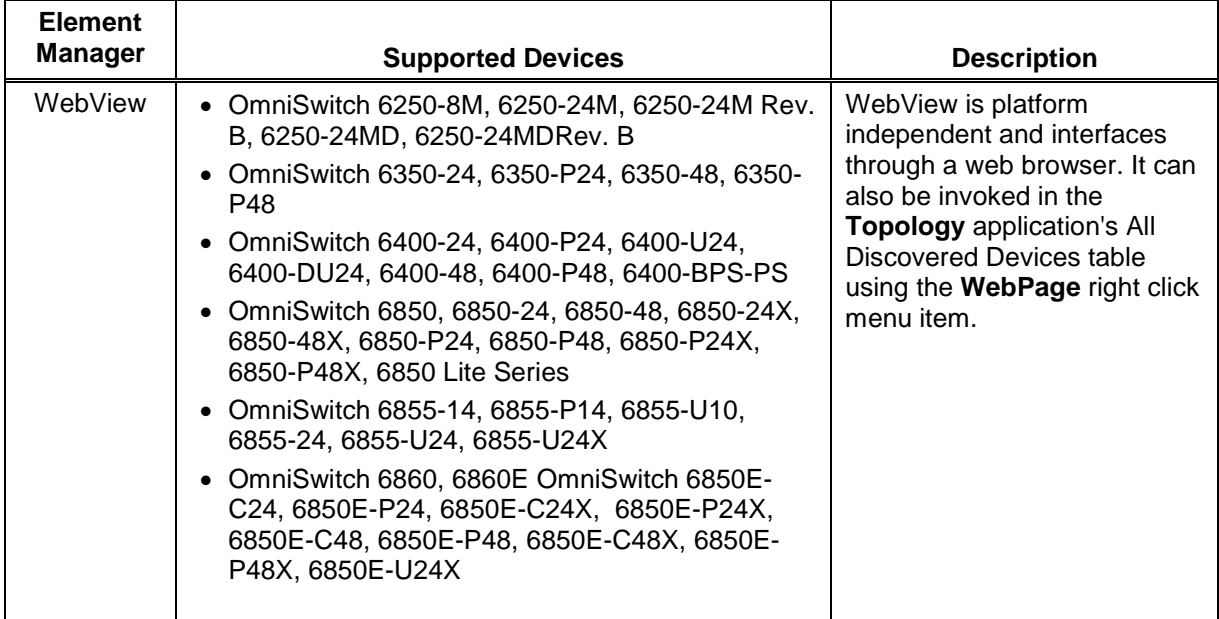

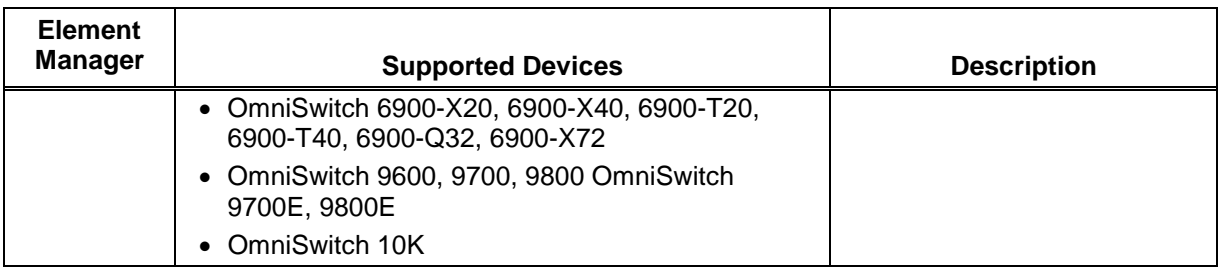

## **1.4.2 Device Feature Support**

The following table details OmniVista 2500 NMS feature support by device.

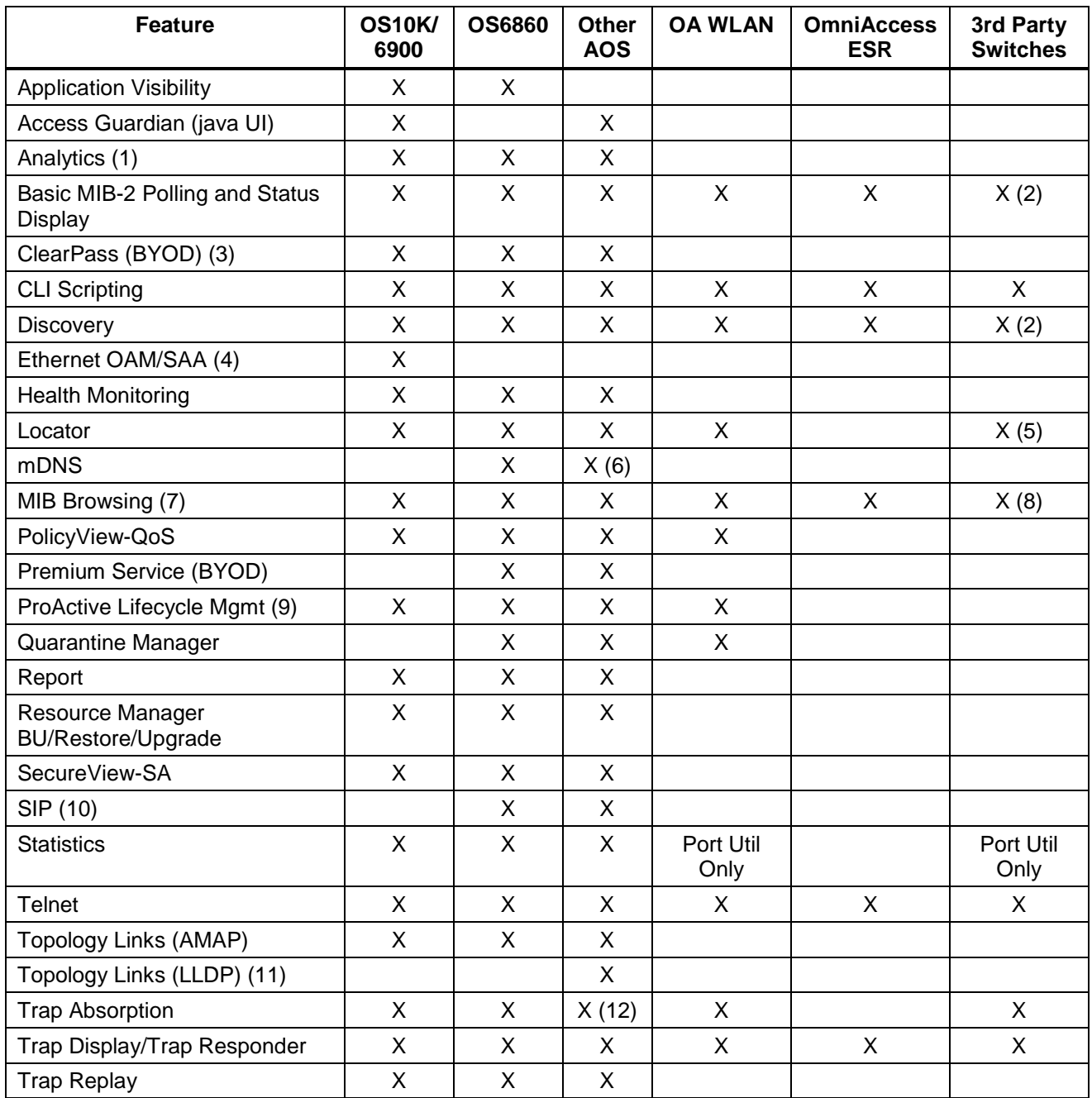

**4** Part No. 033056-10, Rev. A

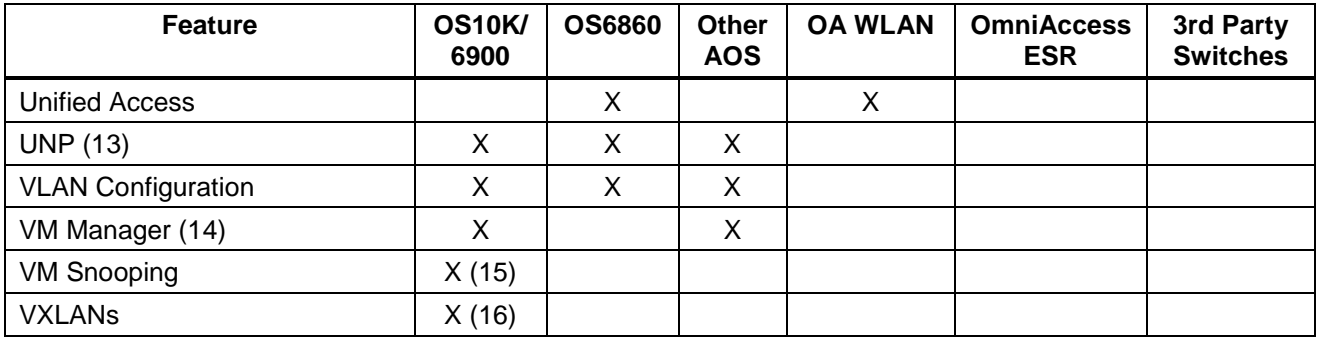

**1.** The Analytics feature is supported on OS6250/6450 devices (6.6.1.R01 and later), OS6850/6855 devices (6.4.1.R01 and later, OS6860/6860E (8.1.1.R01 and later), OS6900 (7.3.2.R01 and later), OS10K (7.3.1.R01 and later)

**2.** Cisco and Extreme are supported by default. Other devices can be added manually by providing OIDs.

**3.** ClearPass (BYOD) is supported on OS6850E Switches (AOS 6.4.6.R01 and later), OS6850E, OS6855, OS9700E, OS6250, and OS6450 (6.6.5.R01 and later), and OS6860 (8.1.1.R01 and later).

**4.** The Ethernet OAM/SAA feature is only supported on OS6900 and OS10K switches (7.3.2.R01 and later).

**5.** Requires MIB-2 support for 3rd-party devices.

**6.** AOS 6.4.6.R01 Switches only.

**7.** MIB browser support is for monitoring purposes only, NOT for configuration.

**8.** Basic MIB-2 browsing supported for 3rd-party devices. Custom MIBs may be imported and associated with 3rd party devices.

**9.** The ProActive Lifecycle Management feature is supported on the following devices: OS10K, OS9000E, OS6900, OS6860/E, OS6850/E, OS6855, OS6250, OS6350, OS6450, OAW-4005, OAW-4010, OAW-4030, OAW-4504, OAW-4604, OAW-4704, OAW-4550,OAW-4650,and OAW-4750.

**10.** The SIP feature is only supported on the following devices running 6.4.5.R02 and later: 6850E (C24/24x/48/48X, P24/24X/48/48X, U24X), 6855 (U24x), 9700E (C-24/48, P24, U2/6/12/24), 9800E (C24/48, P24, U2/6/12/24).

**11.** LLDP is supported on OS10K/OS6900 Devices (7.x.x and later), AOS Devices (6.3.1.R01 and later), and IPD SR7x50 devices (version 9.x and later). Also note that OmniVista 2500 NMS does not display LLDP links reported by a single device. For a link to be displayed, both devices must be supported devices and LLDP MIB interface from each must have the Link.

**12.** Trap absorption feature is already built into AOS devices.

**13.** The UNP feature within Access Guardian is supported on 6250, 6450, 6400, 6850, 6850E, 6855, 6900, and OS10K devices. OS9000 and OS9000E running 6.4.3.R01 and later support VLAN-only UNP.

**14.** The VM Manager application is supported on OS6400, 6850E, and 6855 Switches (6.4.5.R02 and later); OS6900 (AOS 7.2.1.R01 and later) and OS10K (AOS 7.2.1.R02 and later).

**15.** VM Snooping is supported on OS6900 and OS10K Switches 7.3.4.R01 and later). Note that on OS10K Switches, VM Snooping is only supported on OS10K-XNI-U16E NIs. VM Snooping is supported on a port/linkagg, fixed bridge port, UNP bridge port, service access port, and UNP Service Access Point. VM Snooping is not supported on eVB, SDP, or VXLAN service ports.

**16.** VXLANs are supported on OS6900-Q32 Switches (7.3.4.R01 and later)..

### **1.4.3 SSHv2/Telnet Element Management**

Many devices provide element management through a user interface accessible through SSHv2/telnet. For example, you can perform element management for most Alcatel-Lucent Enterprise devices via telnet using the device's CLI (Command Line Interface). You can use OmniVista 2500 NMS to access and configure telnet capable devices. This is generally not recommended if these tasks can also be performed using OmniVista 2500 NMS. If you change device configurations without using OmniVista 2500 NMS, configuration information stored by OmniVista 2500 NMS must then be refreshed to reflect the current device configuration, using manual or automatic polling.

To access the telnet feature, select the device in the Topology application's All Discovered Devices table, right click and select the CLI Scripting menu item. Refer to the switch's manual for information on how to use the CLI.

# <span id="page-8-0"></span>**2.0 System Requirements**

The following builds are certified for OmniVista 2500 NMS 4.1.2.R03:

#### **AOS**

- OS6250 6.6.4.R01, 6.6.5.R02, 6.7.1.R01
- OS6350 6.7.1.R01
- OS6400 6.4.4.R01
- OS6450 6.6.4.R01, 6.6.5.R02, 6.7.1.R01
- OS6850 6.4.4.R01
- OS6850E 6.4.5.R02, 6.4.6.R01
- OS6855 6.4.4.R01, 6.4.6.R01
- OS6855-P14 6.4.4.R01, 6.4.6.R01
- $\bullet$  OS6860 8.1.1.R01, 8.2.1.R01
- OS6860E 8.1.1.R01, 8.2.1.R01
- OS6900 7.3.3.R01, 7.3.4.R01, 7.3.4.R02
- OS9600 6.4.3.R01
- OS9700 6.4.3.R01
- OS9800 6.4.3.R01
- OS9700E 6.4.4.R01, 6.4.6.R01 6.4.5.R02
- OS9800E 6.4.4.R01, 6.4.6.R01
- OS10K 7.3.3.R01, 7.3.4.R01, 7.3.4.R02

#### **OmniAccess WLAN**

 $\bullet$  6.3, 6.3.1, 6.4.2, 6.4.3

#### **OmniAccess WLAN IAP**

 $\bullet$  6.4.2.0-4.1.1.1, 6.4.2.3-4.1.1.2, 6.4.3

#### **OmniAccess WAN ESR**

• 5725, 5840, 5850 - Release 11

#### **OmniVista 2500 NMS 4.1.2.R03 Upgrade Paths Certified**

- $\bullet$  4.1.2.R02 to 4.1.2.R03
- 4.1.2.R01 to 4.1.2.R03
- 3.5.7 to 4.1.2.R03

**Note:** You cannot upgrade directly from OmniVista 4.1.1 to 4.1.2.R03. You must first upgrade from 4.1.1 to 4.1.2.R02.

### <span id="page-9-0"></span>**2.1 Requirements for All Platforms**

The following sections detail requirements for all supported platforms. Please note that OmniVista 2500 NMS has been certified on English-USA versions of Windows and Linux. There is no explicit certification for International Versions of OS and non-English locale.

### **2.1.1 Java Requirements**

OmniVista 2500 NMS includes Oracle Java Runtime Environment (JRE) Version 8 (Update 60), which is required for the OmniVista Server. It is bundled with the installers for all supported platforms, and is automatically installed with OmniVista 2500 NMS. Because the bundled JRE is installed in the OmniVista 2500 NMS installation directory, it should NOT affect or conflict with any other JRE or java Virtual Machine previously installed on your machine. OmniVista Client machines can be run with Oracle Java 7 or 8. See the *OmniVista 2500 NMS 4.1.2.R03 Installation Guide* for specific java settings required to launch the java client.

#### **2.1.2 Server Platform Requirements**

The OmniVista 2500 NMS Server should be installed on a machine with a static IP address.

### **2.1.3 Specific Platform Requirements**

The following sections describe requirements specific to certain platforms.

### **2.1.3. Firewall Requirements**

You must configure the firewall appropriately for OmniVista 2500 NMS to run properly on Red Hat Enterprise Linux (RHEL), 64-bit, as well as Microsoft Server 2012 R2. By default, both operating systems block TCP (except SSH), which can impact functionality of certain OmniVista 2500 NMS applications that use FTP/RMI/Telnet services of the platform (e.g., PolicyView QoS, Resource Manager, Telnet).

**Note**: The client and Server initiate connections on a configurable range of dynamic ports. The client PC firewall, the network firewall, and the server firewall all must be configured to allow incoming and outgoing connections between the client and server hosts over a wide range of ports.

The Omni Vista Client interacts with Server over Remote Method Invocation (RMI) Ports. In addition, OmniVista Services also interact with each other over RMI Ports. The default RMI Registry Port is 1127. For communication with the Client, the Server opens up a server socket on port 1127 and listens for incoming requests. If a request comes in, another random port is used to handle the request and send back the response. This can overload ports that are being used for other purposes, and cause problems communicating through a firewall.

OmniVista enables you to configure a range of ports that will be used for RMI communication. When a range of ports is configured, OmniVista will only use these ports as RMI Ports, enabling you to distribute the load over a range of specific ports; and ensure communication between these ports through a firewall.

Configuring a range of RMI Ports restricts OmniVista Client/Server communications to those ports. However, other services can still use those ports. RMI Port Range ports should not be blocked by a Firewall, otherwise the behavior of OmniVista may be unpredictable.

This range can be configured on the Preferences application in the java client (default range is 3,000 – 3,200). To open the Preferences application, launch any java-based application (e.g., Discovery, Topology) from the web GUI, click on the File Menu, then select Preferences.

**Note**: Installation of the OmniVista Server in a Network Address Translation (NAT) environment is not supported. However, as a workaround, you can configure a site-to-site IPSec Tunnel, where the Server is one site and the Client is another site.

### **2.1.4 OmniVista 2500 NMS Ports**

The following table lists the default ports used to communicate between the OmniVista 2500 NMS Server and Client, and the OmniVista 2500 NMS Server and network devices.

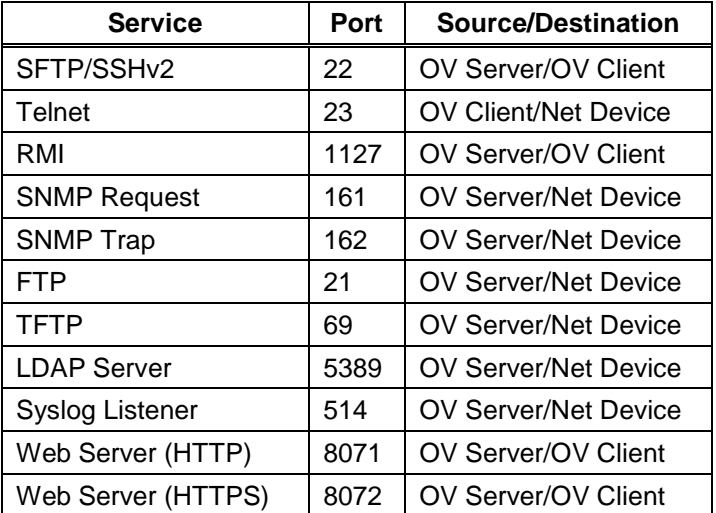

## <span id="page-11-0"></span>**2.2 Recommended System Configurations**

The table below provides recommended system configurations based on the number of devices being managed by OmniVista 2500 NMS 4.1.2.R03 (500, 2,000 and 5,000 devices). These configurations should be used as a guide. Specific configurations may vary depending on the network, the number of clients, the number of VLANs, applications open, etc. For more information, contact Customer Support.

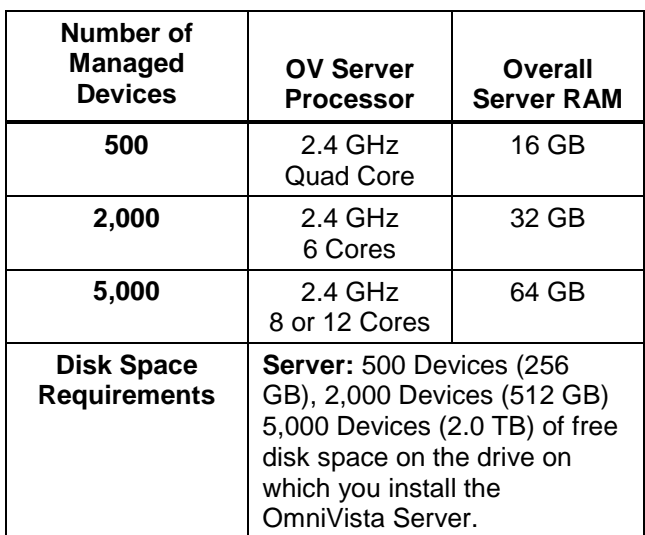

**Note:** The OmniVista Server should only be installed on a **Windows 7 or 8.1** platform when managing **500 or fewer devices**. For managing more than 500 devices, install the OmniVista Server on one of the other [certified Windows or Linux platforms.](#page-3-3)

**Note:** For Virtual Appliance installations, the default provisioned size of the hard disk is 256GB. This will support managing up to 500 devices. If you are managing more than 500 devices, it is recommended that you increase the size of the provisioned hard disk after deploying OmniVista. See Appendix A – Extending the VA Partition Size in the *OmniVista 4.1.2.R03 Installation Guide* for detailed procedures on increasing the provisioned hard disk size using the GParted utility.

# <span id="page-11-1"></span>**3.0 Installation**

OmniVista 2500 NMS is installed from a download file available on the Customer Support website. Note that you can only upgrade to OmniVista 4.1.2.R03 from OmniVista 3.5.7, 4.1.2.R01, or 4.1.2.R02. If you are upgrading from OmniVista 4.1.1, you must first upgrade from 4.1.1 to 4.1.2.R02. Installation procedures are detailed in the *OmniVista 2500 NMS 4.1.2.R03 Installation Guide*.

## <span id="page-11-2"></span>**3.1 Licensing**

The OmniVista 2500 NMS Core Application has a single installer and single license, with a tierbased licensing system where the user's License determines the maximum number of devices that can be managed, depending on the user's purchase. The VM Manager application is purchased separately and also has a tier-based licensing system where the user's License determines the maximum number of VMs that can be managed. A separate license is also required for the Application Visibility application.

"Starter Pack" Core and VMM Licenses provide full functionality, but for a limited number of devices. The following tables provide an overview of the different license types.

### **Core License Types (Node Management)**

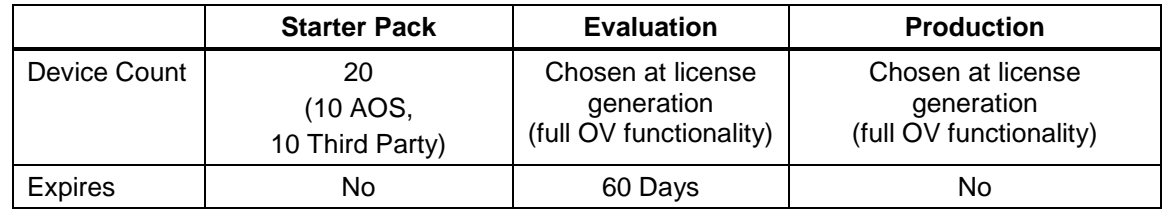

**Note:** OAW Devices are counted as AOS Devices.

### **VMM License Types**

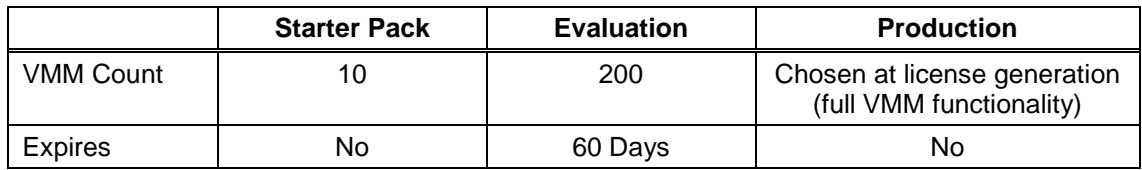

### **Application Visibility License Types**

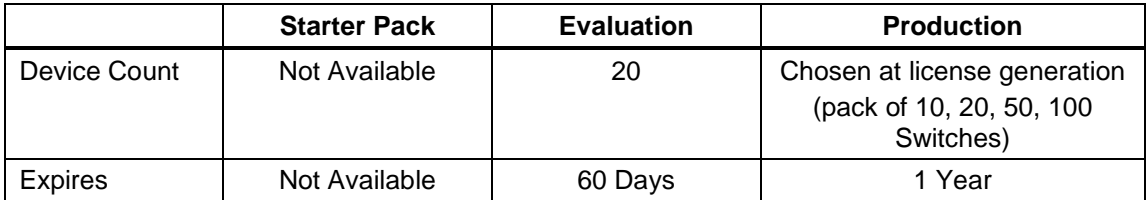

The maximum number of devices allowed and the current number being managed is displayed in License Application (Administrator – License). This enables the user to determine if more devices can be added for management. Trying to discover new devices after the allowed limit will result in an Audit log and Status message.

**Note:** Licenses are imported/upgraded in the License Application. After installing OmniVista 2500 NMS 4.1.2.R03, go to Administrator – License, import the license, then select the license type you want to upgrade/relicense and enter the License Key.

### <span id="page-12-0"></span>**3.2 Upgrading a Starter Pack or Evaluation License to a Production License**

A Starter Pack License of the OmniVista 2500 NMS Application allows you to manage up to 20 devices (10 AOS and 10 Third-Party) with no expiration date. An Evaluation license of OmniVista 2500 NMS is valid only for a limited period of time. To gain permanent use of the OmniVista 2500 NMS software, you must order Permanent Core License. The following procedure describes how to obtain an OmniVista license key. The following procedure describes how to obtain an OmniVista license key.

**1.** Purchase a permanent OmniVista 2500 NMS Core License. You will receive an e-mail that contains a Customer ID and Order Number.

**2.** Once you receive your e-mail, log onto the Customer Support website at <http://service.esd.alcatel-lucent.com/portal/page/portal/EService/LicenseGeneration> and select **OmniVista 2500 NMS 4.1.2.R03**.

**3.** Select the product from the drop-down menu for which you want a key.

**4.** Enter your Site Name, Company Name, Phone, and E-Mail in the required fields. The e-mail address will be used to send a valid license key to you.

**5.** Click **Submit**. An e-mail will be sent to you with a valid license key. A text file with the license keys will also get downloaded to your browser's default Downloads directory.

**6.** Make a note of the License Key.

**7.** Go to the **License** Application and select **Core License**.

#### **8.** Click **Relicense**.

**9.** Enter the license key and click **OK**. The new license will take effect immediately.

If you have questions or encounter problems upgrading your OmniVista 2500 NMS License, please contact Alcatel-Lucent Enterprise Customer Support.

# <span id="page-13-0"></span>**4.0 Launching OmniVista 2500 NMS**

To launch OmniVista 2500 NMS on Windows or Linux platforms, enter the IP address of the OmniVista Server and applicable port number in a supported web browser, for example: https://IPAddress:8072/login.html or http://IPAddress:8071/login.html.

**Note:** The Watchdog Application, which enables all of the necessary OmniVista Services must be started to launch OmniVista. By default, Watchdog should start automatically when OmniVista 2500 NMS is installed. However, if you are having trouble launching OmniVista, check to make sure that the Watchdog Service is enabled. If it is not, enable it. It will launch the remaining OmniVista Services.

- **Windows:** Go to **Start > Control Panel > Administrative Tools > Services > OmniVista Watchdog Services**.
- **Linux:** Linux: Go to **System > Administration > Services** and start the "ovwatchdog" service.

### <span id="page-13-1"></span>**4.1 Logging Into OmniVista 2500 NMS**

After launching OmniVista for the first time, log in using the Default Username and Password:

- **Username:** admin
- **Password:** switch

## <span id="page-13-2"></span>**5.0 Known Problems**

### <span id="page-13-3"></span>**5.1 Known General Problems**

### **5.1.1 Print Table Function Does Not Work in JNLP-Launched Applications**

The "Print Table" function does not work in JNLP-Launched applications.

**Workaround:** No workaround at this time.

PR# 194187

## <span id="page-14-0"></span>**5.2 Known Access Guardian Problems**

### **5.2.1 OV Shows Failure in Log When Removing UNP With Policy List**

OmniVista displays an error in the Log File when removing a UNP with a Policy list. However, when cross checked through CLI, the UNP is successfully removed from device.

**Workaround:** The action failed because an Inner Tag Policy was configured on the switch, so the switch would not allow a UNP to be assigned.

PR# 181823

### **5.2.2 UNP-Classification Rules: Customer ID and Tag Position Should be Grayed Out for 6.4.5 R02 Devices**

When configuring Classification Rules (MAC Rule, MAC-Range Rule, IPNET rule, VLAN Tag Rule) , the Customer ID field is not grayed out. The Tag position in VLAN Tag rule is also not grayed out. this is not correct for 6.4.5 R02 devices.

**Workaround:** When UNP-Classification Rules are assigned to 6.4.5.R02 devices, the Customer ID and Tag position fields are ignored and the columns will be empty in the View - UNP - Classification Rules View Tab in Access Guardian.

PR# 176625

### **5.2.3 Backup Profile Assigned for VNP**

Backup UNP Profiles cannot be assigned to a 6.4.5.R02 Device as a VNP. The DA MIB does not support a Backup UNP Profile.

**Workaround:** Assigning UNP Profile with a Backup Profile for VNP is not supported. If a UNP Profile with a backup UNP Profile is assigned for VNP, the profiles will be assigned as two separate UNPs on 6.4.5 R02 devices.

PR# 176576

## <span id="page-14-1"></span>**5.3 Known Analytics Problems**

### **5.3.1 OmniVista Always Registers as sFlow Receiver "1" on Switches**

If the sFlow Receiver is configured on a switch in the CLI as Receiver "1" and a user applies an Analytics Profile to the switch OmniVista overwrites the CLI-configured sFlow receiver with its own IP address as Receiver "1" (even though it leaves the configured sfFow port samplers intact.

**Workaround:** Using the CLI, configure other sFlow collectors to have other Receiver numbers (2 and up), leaving Receiver 1 for OmniVista to use.

PR# 205843

### **5.3.2 "Failed to Activate Signature File" Error on OS6860E-P48**

"Failed to activate signature file" error on OS6860E-P48 (AOS 8.2.1.256.R01 GA). This is caused by the large number of swlog "info" traces generated when a profile was assigned to the switch, impacting MIP Gateway functionality.

**Workaround:** Before applying an Application Visibility Profile to a 6860E switch (or a virtual chassis of 6860/6860E switches), change the swlog level on the switch(es) from "Info" to "Error" to avoid the large number of traces generated by "Info" level setting. It is recommended that the user leave the level at "Error" to prevent the problem from occurring during Signature Kit upgrades. The following CLI commands are used to reset the logging level.

swlog appid mip\_gateway library all level error swlog appid mip\_gateway subapp all level error

You can use the CLI Scripting application to push the commands to multiple switches.

PR# 211504

### <span id="page-15-0"></span>**5.4 Known CLI Scripting Problems**

### **5.4.1 CLI Scripting Built-In Variable Value Contains Extra Space**

OmniVista CLI Scripting built-in variables replaced by their value with extra " " (space)

**Workaround:** These spaces help many java scripts work in field. If you do not want the spaces around built-in variable values, you can use JavaScript to strip them off as follows:

*<js>*

*var ipAddr = "\$IP\_ADDRESS";*

*ipAddr = ipAddr.substring(1);*

*cli.sendCmd("show running-config tftp://10.10.110.251/"+ipAddr);*

*</js>*

PR# 163776

The following guidelines should be kept in mind when creating scripts for the CLI Scripting application:

- You must always use semicolons to mark the end of a line/statement.
- Multi-line comments are supported. Single-line comments ('//') are not.
- The dollar sign being used to identify user-defined variables, if you need to use it in another context, you need to go through a variable. For instance, to use it in a JavaScript variable called 'dollar': var dollar = String.fromCharCode(36)
- The <tapps>...</tapps> tags are not meant to be used for proper scripting; they are only commodity methods, allowing you to execute one command at a time. In other words, each tapps command must to have its own <tapps> tags.

For example:

*<tapps>import file1</tapps> <tapps>import file2</tapps>* Rather than:

*<tapps> import file1 import file2 </tapps>* PR# N/A

### <span id="page-16-0"></span>**5.5 Known PolicyView Problems**

### **5.5.1 Problems Re-Caching When Port Policy Applied to Both OS6900-X32 Switches and Non-OS6900-X32 Switches**

If you mix OS6900-Q32 and other switches in a policy that contains an action on a physical port, the configuration can be applied on the wrong port on some switches. You can mix switches in a policy only if the policy does not contain any physical port in the policy action.

**Workaround:** If you want to create a policy with a Policy Action on a physical slot/port of OS6900-Q32 switches, do not include any switch that is not an OS6900-Q32 switch in the same policy. Create separate policies.

PR# 202737

### <span id="page-16-1"></span>**5.6 Known Resource Manager Problems**

### **5.6.1 OV Shows Failure When Upgrading FPGA on OS9000, But Upgrade Is Successful When Monitored Through Console**

When FPGA kit is upgraded on OS9000/9000E through Resource Manager, OmniVista shows failure due to timeout, whereas FPGA kit is successfully upgraded on when the monitored through the device console.

**Workaround:** This is a switch issue. No workaround at this time.

PR# 186803

## <span id="page-16-2"></span>**5.7 Known Topology Problems**

### **5.7.1 Incorrect Transceiver Information Displayed on OS6900-X20**

The Modules tab in the Topology application is displaying incorrect information for transceivers connected to OS-XNI-U12E daughter cards on OS6900-X20 devices.

**Workaround:** Switch issue. No workaround at this time.

PR# 187119

### **5.7.2 AMAP Entries for ERP-RPL Links Are Not Always Displayed**

AMAP is a proprietary protocol and has been deprecated, so AMAP Entries for ERP-RPL Links are not always displayed.

**Workaround:** AMAP Adjacency Protocol functionality on the switch does not work properly with ERPv2 in case of ERP-RPL link, which may affect ERPv2 functionality. Use LLDP as the adjacency protocol when working with ERPv2.

PR# 177202

### <span id="page-17-0"></span>**5.8 Known VM Manager Problems**

#### **5.8.1 SAAs Created in OmniVista Are Not Saved in boot.cfg File on OS6900/10K**

The SAA configurations created in OmniVista are not written to the boot.cfg file even after write memory on OS6900/OS10 running AOS 7.3.2R01/7.3.3R01. On device reboot, OmniVista SAA configurations are lost. Only SAA configurations created with CLI/Webview (OWNER=USER) are saved.

**Workaround:** This is a switch issue. No workaround at this time.

PR# 189082

#### **5.8.2 VLAN Notification Does Not Generate a Notification When Default UNP of LAG Port Is Deleted**

VLAN notifications doesn't come up when the default UNP of a Link Agg Port is deleted

**Workaround:** This is a switch issue. When the default UNP is taken away from the LAG, the switch takes longer than usual to populate the MAC Learning Table. For a period of time, the MAC Address belong to the VM disappears and hence cannot even be located. Both commands 'show unp user' and 'show mac-learning' have no entry of the VM's MAC address. This behavior is not observed on the standard port. Notification eventually gets raised as the switch populates its table.

PR# 174181

### **5.8.3 VLAN Notification Does Not Generate a Notification for Missing Configuration for XenServer**

VLAN Notification does not generate a notification when there is missing configuration on the switch for XenServer.

**Workaround:** VM Manager requires that the link discovery protocol be turned off on the port connecting the Hypervisor (ESXi Server/XenServer), or on the Hypervisor itself. Some Hypervisors may introduce LLDP packets which make it seem to have another physical bridging device, rather than an end station. In addition, if LLDP is enabled on a port, the port disposition will not be known.

PR# 173890

#### **5.8.4 VMM Locator VM Count Can Be Greater Than VMM License VM Count or Reported by vCenter**

If VMs are using multiple Physical NIC Interfaces, the same VM will be bound to different MAC Addresses and OmniVista will display multiple rows for the VM in VMM Locator search and browse applications. However, this will not affect VM Manager Licensing. The VMM License Manager will count multiple references as single Virtual Machine its UUID and the count will match the number of Virtual Machines reflected in vCenter.

Workaround: N/A

PR# 163885

### **5.8.5 OmniVista Treats a VM Template as a Virtual Appliance**

This is working as designed. vCenter treats Virtual Machine Templates and Virtual Machines in a similar manner. A MAC address is assigned to templates and they can be converted to a Virtual Machine in a single click. vCenter returns VM Template in the list of Virtual Machines like any other VM, and OmniVista treats VM Templates like any other Virtual Machine.

#### **Workaround:** N/A

PR# 163314

### <span id="page-18-0"></span>**5.9 Known Unified Access Problems**

### **5.9.1 Cannot Find End Station Using Upper Case MAC Address in Diagnostics**

Cannot find end station using upper case MAC address when trying to locate a device on the Diagnostics Screen.

**Workaround:** Specify MAC address in lower case only.

PR# 205365

### <span id="page-18-1"></span>**5.10 Known Other Problems**

### **5.10.1 VC Takeover Affects Inventory Reporting if Switch is Added in Topology with IP Address of the EMP Port**

Change of a device's Management IP address due to VC takeover causes problems with inventory reporting in the ProActive Lifecycle Management application. This happens when a VC is added in Topology with a Management IP Address that is assigned to the EMP interface on the slave chassis. This typically happens after a VC takeover scenario. The problem does not occur on a VC of 1.

**Workaround:** Always configure an EMP-VC IP address on the VCs (*ip interface master emp address*) or configure an "ip interface" on the device. Then, make sure that the VC is displayed with one of these IP addresses in Topology. If the VC is displayed with any physical chassis IP address (EMP-CMMA-CHAS1 or EMP-CMMA-CHAS2), change the IP Address by right clicking the device and selecting "Edit".

PR# 205556

### **5.10.2 OmniVista Does Not Display Application Visibility DPI Statistics on Switches Running AOS 8.1.1**

Application Visibility DPI Statistics are generated with incorrect format after upgrade from 811GA build to 811postGA build and OmniVista does not display DPI statistics.

#### **Workaround:** Login to the switch CLI and delete the files

"/flash/switch/afn/dpi/dpi\_flow\_records.csv" and "/flash/switch/afn/dpi/dpi\_flow\_records.csv.old." The files will get created again with the correct format after the deletion.

PR# 197850

### **5.10.3 Health Application is not Showing Temperature Statistics for OS6860 and OS6900 Devices**

For OSS6860 and OS6900 Devices, Health application is only showing Temperature statistics under Health->View Devices->Current average. It is not showing CPU, Memory, Rx, TxRx.

**Workaround:** Switch issue. No workaround at this time.

PR# 195951

### **5.10.4 Apostrophe Is an Invalid Character in SNMP Community String**

**Workaround:** Remove Apostrophe from the SNMP community string.

PR# 195715

### **5.10.5 Unable to Access Web UI Using IP Address on I/E**

Unable to access Web UI using IP address on Internet Explorer browser, locally on a Windows 2012 R2 system.

**Workaround:** Have the correct mapping for 'localhost' in the hosts file and use 'localhost' instead of IP address to access the Web UI locally.

PR# 194913

### **5.10.6 SIP Does Not Display Active Call Records on Devices Running AOS 6.4.6.R01**

SIP does not display Active Call Records on devices running AOS 6.4.6.R01 even when SIP call is running successfully on device.

**Workaround:** No workaround at this time.

PR# 189041

### **5.10.7 U-Boot Version for OS6450 Devices Shows as "NA" in Inventory Report**

U-Boot Version for OS6450 Devices Shows as "NA" in OmniVista Inventory Report.

**Workaround:** This is a hardware issue with the OS6450. No workaround at this time.

PR# 181085

# <span id="page-19-0"></span>**6.0 Release Notes PRs Fixed**

### <span id="page-19-1"></span>**6.1 PRs Fixed Since 4.1.2.R02**

- No Traps Generated on 7.x/8.x when Trap Port Set to Number Other Than 162 (PR 198919)
- UA Policy Re-Caches Incorrectly with Policies on AOS Switch (PR 205481)

### <span id="page-20-0"></span>**6.2 PRs Fixed Since 4.1.2.R01 Maintenance Release**

- When linkagg removed via CLI, UNP linkagg is deleted on switch, but not in OmniVista (PR 195702)
- Installation of OmniVista Fails with "Error: Mongo couldn't be started" and the installation rolls back (PR 197900)

### <span id="page-20-1"></span>**6.3 PRs Fixed Since 4.1.2.R01**

- VA Upgrade Error "The SNMP trap listener could not be created on port 162" when notification app opened (PR 201406)
- OmniVista Discovery issue for Juniper switches in VC configuration (PR 190524)
- Chassis ID option to define a port in VC missing under QoS Policy Action in OV (PR 194979)
- Clarification in color status change for Link Aggregate link status (PR 196909)
- Issue with the SPB One Touch Feature (PR 197937)
- "Max Timeout" script error seen when sending SPB Configuration Telnet Script through OmniVista (PR 199393)
- Unable to assign ClearPass Server for AOS device (6.4.4.R01) (PR 199978)
- OmniVista Tomcat Service does not start if database backup is imported from 3.5.7 through a RADIUS Server (PR 200009)
- SSLv3 vulnerability issue (PR 200391)
- Access Guardian Create UNP Profile missing Policy List (PR 201248)
- OmniVista Server in a VA installation should be able to bind to a port lower than 1024 (e.g., 162, 514) (PR 201007)
- OmniVista should not show stack split warning icon when the stack does not support SSP and is not in loop (PR 201483)

### <span id="page-20-2"></span>**6.4 PRs Fixed Since Release 4.1.1**

• Even if GetBulk is disabled in the SNMP Settings of the java UI, OmniVista 411 services such as Access Guardian 2.0, Application Visibility, and BYOD ignore this setting and still use GetBulk (PR 196768)

### <span id="page-20-3"></span>**6.5 PRs Fixed Since 3.5.7 Maintenance Build**

• Live Search for IP Phones Issue (PR 187956)

## <span id="page-20-4"></span>**6.6 PRs Fixed Since Release 3.5.7 GA**

- "Set Row" displays error when user logs into OV Server with multiple browser windows (PR 188220)
- Status "In Active" of Statistics profile is not correct; and the Calendar does not work when scheduling a Statistics profile (PR 188827)
- There is no log in vmm.log when manually polling the Xen Citrix Server (PR 188874)
- Error in vmm.log if the VM name contains "/" character and the VM name in VM Manager is not correct (PR 188876)
- Ethoam Preferences: Apply, Apply All, Revert buttons are not getting enabled when configuring only one Ethoam attribute (PR 189813)
- Issue when exporting information in Statistics view from VC OS6900 (PR 190523)
- Unable to start OV Server if LDAP server is not running (PR 191084)
- 64-bit OmniVista2500 3.5.7 does not detect the previously installed version during upgrade (PR 192354)

# <span id="page-22-0"></span>**Appendix A - Sample Telnet Scripting Program**

```
package com.alcatel.ov1.ws1.client;
import java.net.InetAddress;
import java.net.UnknownHostException;
import java.rmi.RemoteException;
import java.text.SimpleDateFormat;
import java.util.StringTokenizer;
import javax.net.ssl.HostnameVerifier;
import javax.net.ssl.HttpsURLConnection;
import javax.net.ssl.SSLSession;
import javax.xml.rpc.ServiceException;
import javax.xml.rpc.Stub;
/**
* Sample Standalone client for testing Telnet Scripting Web Services
* 
* @version 1.0
*/
public class TelnetScriptingClient
{
public static final String FILENAME = "TelnetScriptingData.fileName";
public static final String TIMESTAMP = "TelnetScriptingData.timeStamp";
public static final String LOG_FILENAME = "TelnetScriptingLogData.fileName";
public static final String LOG_DATE = "TelnetScriptingLogData.date";
/*
* Copied from TelnetScriptingSendResultData server object 
*/
public static int NO_ERROR = 0;
public static int PARAMETER ERROR MISSING VARIABLES = 1;
public static int PARAMETER ERROR MISSING LOGINS = 2;
public static int RUN ERROR = 4;
public static final int EQUALS = 0;
public static final int NOT_EQUALS = 1;
public static final int LESS_THAN = 2;
public static final int LESS_THAN_EQUAL = 3;
public static final int GREATER THAN = 4;
public static final int GREATER_THAN_EQUAL = 5;
public static final int STARTS WITH = 6;
public static final int ENDS_WITH = 7;
public static final int CONTAINS = 8;
public static final int OPS_SIZE = 9; // Number of operations
private boolean _ssl = false;
public TelnetScriptingClient(String[] args)
{
String testScriptName = "MyScript";
WebService1 ovWeb = null;
try { 
String newScriptContent = "no more\n" +
"show system\n" +
```

```
"show chassis\n" +
"show hardware info\n"; 
String endPoint = "http://yourOmniVistaServerIP:8080/axis/services/OVWeb1";
String deleteScript = "Y";
String deleteLogs = "N";
String switchIp = "10.255.11.161";
String username = "admin";
String password = "yourPassword";
String secondaryPw = "yourSecondPassword";
if (\text{ssl} == \text{true}){
//
// Bypass security check for self-signed peer certificate
//
HostnameVerifier hv = new HostnameVerifier() {
public boolean verify(String urlHostName, SSLSession session) {
System.out.println("Warning: URL Host: "+urlHostName+" vs. 
"+session.getPeerHost());
return true;
}
};
HttpsURLConnection.setDefaultHostnameVerifier(hv);
}
int MAX_RESULTS = 500;
WebService1ServiceLocator ovWebService = new WebService1ServiceLocator();
if (endPoint != null)
{
System.out.println("Setting end point to: " + endPoint);
ovWebService.setOVWeb1EndpointAddress(endPoint);
} 
ovWeb = ovWebService.getOVWeb1();
Stub stub = (Stub)ovWeb;
stub._setProperty(Stub.SESSION_MAINTAIN_PROPERTY, Boolean.TRUE);
System.out.println("Login");
ovWeb.login(username.getBytes(), password.getBytes());
System.out.println("Login succeeded");
/* We can construct sorter or filter and pass it to querying method
SortObj[] mySorters = new SortObj[1];
mySorters[0] = new SortObj(false, FILENAME); // descending sort order
FilterObj[] myFilters = new FilterObj[1];
myFilters[0] = new FilterObj(FILENAME, STARTS_WITH, "test".getBytes(), true);
*/
TelnetScriptingResultSet results = ovWeb.queryScriptFiles(null, null, 
/*myFilters, mySorters,*/ MAX_RESULTS);
long cnt = results.getNumResults();
System.out.println("Result contains " + cnt + " rows.\n \ln^n);
System.out.println("Query available scripts on the system\n");
TelnetScriptingData[] tnsData = 
ovWeb.getScriptFilesData(results.getUniqueId(), 0, MAX_RESULTS);
System.out.printf("8-50s 8-20s\n\n\n'', "File Name", "Create Timestamp");
```

```
SimpleDateFormat fmt = new SimpleDateFormat("MMM dd yyyy hh:mm a");
for (int i = 0; i < tnsData.length; i++) {
TelnetScriptingData tns = tnsData[i];
long createTimeMillisec = tns.getTimeStamp();
System.out.printf("%-50s %-20s\n", tns.getFilename(), 
fmt.format(createTimeMillisec) );
}
SortObj[] sorters = new SortObj[1];
sorters[0] = new SortObj(false /*descending*/, FILENAME);
ResultSet sortedResults = ovWeb.sortScriptFilesResults(results.getUniqueId(), 
sorters);
System.out.println("\n=======================================================
=================================================================\n\n");
System.out.println("Sort objects on file names descending\n\n");
System.out.printf("%-50s %-20s\n\n", "File Name", "Create Timestamp");
tnsData = ovWeb.getScriptFilesData(sortedResults.getUniqueId(), 0, 
MAX_RESULTS);
for (int i = 0; i < tnsData.length; i++) {
TelnetScriptingData tns = tnsData[i];
long createTimeMillisec = tns.getTimeStamp();
System.out.printf("%-50s %-20s\n", tns.getFilename(), 
fmt.format(createTimeMillisec) );
}
System.out.println("\n=======================================================
=================================================================\n\n");
System.out.println("Filter objects on file names starting with 'sha' from 
previous sorted result\n\n");
System.out.printf("%-50s %-20s\n\n", "File Name", "Create Timestamp");
FilterObj[] addOnFilters = new FilterObj[1];
addOnFilters[0] = new FilterObj(FILENAME, STARTS_WITH, "sha".getBytes(), 
true);
ResultSet filteredResults = 
ovWeb.refineScriptFilesResults(sortedResults.getUniqueId(), addOnFilters);
tnsData = ovWeb.getScriptFilesData(filteredResults.getUniqueId(), 0, 
MAX RESULTS);
for (int i = 0; i < tnsData.length; i++) {
TelnetScriptingData tns = tnsData[i];
long createTimeMillisec = tns.getTimeStamp();
System.out.printf("%-50s %-20s\n", tns.getFilename(), 
fmt.format(createTimeMillisec) );
}
// Dispose of the result sets when we no longer need to fetch or do 
sorting/filtering from it.
ovWeb.disposeScriptFilesResults(results.getUniqueId());
ovWeb.disposeScriptFilesResults(sortedResults.getUniqueId());
ovWeb.disposeScriptFilesResults(filteredResults.getUniqueId());
System.out.println("\n=======================================================
=================================================================\n\n");
System.out.println("Create a script file " + testScriptName + "\ln");
// Create a test file what requires 2 user-defined variables - $parm1 and
```
**A-3** Part No. 033056-10, Rev. A

```
$parm2 when it gets executed
ovWeb.createScriptFile(testScriptName, newScriptContent.getBytes());
results = ovWeb.queryScriptFiles(null, null, MAX_RESULTS);
cnt = results.getNumResults();
System.out.println("Query available scripts on the system\n");
System.out.println("Result contains " + cnt + " rows.\n \n \frac{\n \n \mathcal{S}}{n \cdot n});
tnsData = ovWeb.getScriptFilesData(results.getUniqueId(), 0, MAX_RESULTS);
System.out.printf("%-50s %-20s\n\n", "File Name", "Create Timestamp");
for (int i = 0; i < tnsData.length; i++) {
TelnetScriptingData tns = tnsData[i];
long createTimeMillisec = tns.getTimeStamp();
System.out.printf("%-50s %-20s\n", tns.getFilename(), 
fmt.format(createTimeMillisec) );
}
ovWeb.disposeScriptFilesResults(results.getUniqueId());
System.out.println("\n=======================================================
=================================================================\n\n");
System.out.println("Get file content of " + testScriptName + "\n\cdot");
byte[] contentBin = ovWeb.getScriptFileContent(testScriptName);
String fileContent = new String(contentBin);
System.out.println("\n+++++++++++++++++++++++++++++++++++++++++++++++++++++++
+++++++++++++++++++++++++++++++++++++++++++++++");
StringTokenizer strTok = new StringTokenizer(fileContent, "\r\n");
while (strTok.hasMoreTokens())
\{String line = strTok.nextToken();
System.out.print("+");
System.out.printf("%-100s", line);
System.out.println("+");
}
System.out.println("+++++++++++++++++++++++++++++++++++++++++++++++++++++++++
+++++++++++++++++++++++++++++++++++++++++++++");
System.out.println("\n=======================================================
=================================================================\n\n");
TelnetSwitchInfo swInfo = new TelnetSwitchInfo();
swInfo.setSwitchIp(switchIp);
swInfo.setUsername(username);
swInfo.setPassword(password);
swInfo.setSecondaryPassword(secondaryPw);
TelnetScriptingSendRequest tnRequest = new TelnetScriptingSendRequest();
tnRequest.setSwitchInfos(new TelnetSwitchInfo[] {swInfo});
String clientIp = "";
try {
clientIp = InetAddress.getLocalHost().getHostAddress();
} catch (UnknownHostException ex) {
ex.printStackTrace();
```

```
}
tnRequest.setClientIp(clientIp);
tnRequest.setParamNames(new String[]{"$showParm1", "$showParm2", 
"$tcpParm"});
tnRequest.setParamValues(new String[] {"configuration", "snapshot", 
"ports"});
System.out.println("Sending Script " + testScriptName);
tnRequest.setScriptName(testScriptName);
TelnetScriptingSendResultData result = ovWeb.sendScriptFile(tnRequest);
try {
if (result == null)
{
System.out.println("Result object is null.");
}
else if (result.getErrorCode() == PARAMETER_ERROR_MISSING_LOGINS)
{
String[] missingLogins = result.getMissingLoginSwitchIps();
System.out.println("Missing Logins: ");
for (int i = 0; missingLogins != null && i < missingLogins.length; i++) 
{
System.out.println(missingLogins[i]);
}
}
else if (result.getErrorCode() == PARAMETER_ERROR_MISSING_VARIABLES)
{
String[] missingParams = result.getMissingParamsNames();
System.out.println("Missing Params: ");
for (int i = 0; missingParams != null && i < missingParams.length; i++){
System.out.println(missingParams[i]);
}
}
else
{
long startTime = System.currentTimeMillis();
boolean isCancelled = false;
while (result.getErrorCode() == NO ERROR && result.getUniqueId() != null &&
result.getProgress().intValue() < 100)
{
// Conditional to abort abort the operation if it takes too long
if (System.currentTimeMillis() - startTime > 120 * 1000 )
\{ovWeb.cancelSendScriptTask(result.getUniqueId());
isCancelled = true;
break;
}
result = ovWeb.getSendScriptProgress(result.getUniqueId());
// In the mean time check for progress every second
```

```
System.out.println("Progress = " + result.getProgress() + "%"); 
try {
Thread.sleep(1000);
} catch (InterruptedException ex) {
ex.printStackTrace();
}
} 
if (result.getErrorCode() != NO_ERROR) // This could be RUN_ERROR
{
System.out.println("Error encountered: " + result.getErrorMessage()); 
}
else {
if (isCancelled)
{
System.out.println("Cancelled.\n\n");
}
else
{
System.out.println("Done.\n\n");
}
}
System.out.println("Telnet Scripting Send messages:");
String[] messages = ovWeb.getSendScriptEventMessages(result.getUniqueId());
System.out.println("\n+++++++++++++++++++++++++++++++++++++++++++++++++++++++
+++++++++++++++++++++++++++++++++++++++++++++++");
for (String aMesg : messages)
\{System.out.print("+");
System.out.printf("%-100s", aMesg);
System.out.println("+");
}
System.out.println("+++++++++++++++++++++++++++++++++++++++++++++++++++++++++
+++++++++++++++++++++++++++++++++++++++++++++\n\n");
}
}
finally 
\{if (result != null)
ovWeb.disposeSendScriptResults(result.getUniqueId());
}
results = ovWeb.queryScriptFiles(null, null, MAX_RESULTS);
cnt = results.getNumResults();
System.out.println("Query available scripts on the system\n");
System.out.println("Result contains " + cnt + " rows.\n\n");
tnsData = ovWeb.getScriptFilesData(results.getUniqueId(), 0, MAX_RESULTS);
System.out.printf("8-50s 8-20s\n\n\n'', "File Name", "Create Timestamp");
for (int i = 0; i < tnsData.length; i++) {
```

```
TelnetScriptingData tns = tnsData[i];
long createTimeMillisec = tns.getTimeStamp();
System.out.printf("%-50s %-20s\n", tns.getFilename(), 
fmt.format(createTimeMillisec) );
}
ovWeb.disposeScriptFilesResults(results.getUniqueId());
System.out.println("\n=======================================================
=================================================================\n\n");
System.out.println("\n=======================================================
=================================================================\n\n");
if ("Y".equals(deleteScript.toUpperCase())) {
System.out.println("Delete " + testScriptName + "\n\n");
int numFilesDeleted = ovWeb.deleteScriptFiles(new String[] { testScriptName 
});
}
TelnetScriptingLogResultSet resSet = ovWeb.queryScriptLogFiles(null, null, 
MAX RESULTS);
cnt = resSet.getNumResults();
System.out.println("Query available telnet scripting log files\n");
System.out.println("Result contains " + cnt + " rows.\ln\ln");
TelnetScriptingLogData[] logData = 
ovWeb.getScriptLogFilesData(resSet.getUniqueId(), 0, MAX_RESULTS);
System.out.printf("%-20s %-20s %-40s %-30s\n\n", "Ip Address", "Name", 
"Filename", "Date");
for (int i = 0; i < logData.length; i++) {
TelnetScriptingLogData tsl = logData[i];
System.out.printf("%-20s %-20s %-40s %-30s\n", tsl.getIpAddress(), 
tsl.getSysName(), tsl.getFileName(), fmt.format(tsl.getDate()));
}
sorters = new SortObj[1];sorters[0] = new SortObj(true /*ascending*/, LOG FILENAME);sortedResults = ovWeb.sortScriptLogFilesResults(resSet.getUniqueId(),
sorters);
logData = ovWeb.getScriptLogFilesData(sortedResults.getUniqueId(), 0, 
MAX_RESULTS) ;
System.out.println("\n\nSort log files on file names ascending\n");
System.out.println("Result contains " + cnt + " rows.\n\n");
System.out.printf("%-20s %-20s %-40s %-30s\n\n", "Ip Address", "Name", 
"Filename", "Date");
for (int i = 0; i < logData.length; i++) {
TelnetScriptingLogData tsl = logData[i];
System.out.printf("%-20s %-20s %-40s %-30s\n", tsl.getIpAddress(), 
tsl.getSysName(), tsl.getFileName(), fmt.format(tsl.getDate()));
```

```
}
String filterString = "MyScript";
addOnFilters[0] = new FilterObj(LOG_FILENAME, STARTS_WITH, 
filterString.getBytes(), true);
TelnetScriptingLogResultSet filteredRes = (TelnetScriptingLogResultSet) 
ovWeb.refineScriptLogFilesResults(resSet.getUniqueId(), addOnFilters);
cnt = filteredRes.getNumResults();
logData = ovWeb.getScriptLogFilesData(filteredRes.getUniqueId(), 0, 
MAX RESULTS);
System.out.println("\n\nFilter log files on file names starting with '" + 
filterString + "' \n\langle n" \rangle;
System.out.println("Result contains " + cnt + " rows.\n \ln^n);
System.out.printf("%-20s %-20s %-40s %-30s\n\n", "Ip Address", "Name",
"Filename", "Date");
for (int i = 0; i < logData.length; i++) {
TelnetScriptingLogData tsl = logData[i];
System.out.printf("%-20s %-20s %-40s %-30s\n", tsl.getIpAddress(), 
tsl.getSysName(), tsl.getFileName(), fmt.format(tsl.getDate()));
}
ovWeb.disposeScriptLogFilesResults(resSet.getUniqueId());
ovWeb.disposeScriptLogFilesResults(sortedResults.getUniqueId());
ovWeb.disposeScriptLogFilesResults(filteredRes.getUniqueId());
if (logData.length > 0)
\{String testLogFileName = logData[0].getFileName();
System.out.println("\n=======================================================
=================================================================\n\n");
System.out.println("Get log file content of " + testLogFileName + "\n");
String switchIP = logData[0].getIpAddress();
String filename = logData[0].getFileName();
contentBin = ovWeb.getScriptLogFileContent(switchIP, filename);
String content = new String(contentBin);
System.out.println("\n+++++++++++++++++++++++++++++++++++++++++++++++++++++++
+++++++++++++++++++++++++++++++++++++++++++++++");
strTok = new StringTokenizer(content, "\r\n");
while (strTok.hasMoreTokens())
{
String line = strTok.nextToken();
System.out.print("+");
System.out.printf("%-100s", line);
System.out.println("+");
}
System.out.println("+++++++++++++++++++++++++++++++++++++++++++++++++++++++++
+++++++++++++++++++++++++++++++++++++++++++++\n\n");
if (logData != null && logData.length > 0)
{
```

```
String[] switchIPs = new String[logData.length];
String[] filenames = new String[logData.length];
for (int i = 0; i < logData.length; i++){
switchIPs[i] = logData[i].getIpAddress();
filenames[i] = logData[i].getFileName();
}
if ("Y".equals(deleteLogs.toUpperCase())) 
{
System.out.println("Sending request to delete log files \n");
ovWeb.deleteScriptLogFiles(switchIPs, filenames);
System.out.println("Done deleting log files.");
}
}
}
System.out.println("DONE.");
}
catch (RemoteException ex) {
System.out.println("RemoteException " + ex);
}
catch (ServiceException ex) {
System.err.println("ServiceException " + ex);
}
catch (Exception ex) {
System.out.println("Exception " + ex);
}
finally
{
try
{
if (ovWeb != null)
ovWeb.logout();
}catch(Exception ex1)
{
System.out.println("Error logging out of Web Services");
}
}
}
public static void main(String[] args)
{
if (args.length < 2)
{
System.out.println("usage: TelnetScriptingClient <configFile> <scriptFile>");
return;
}
TelnetScriptingClient tnsc = new TelnetScriptingClient(args);
```
} }

© Copyright ALE USA Inc. 2015. All Rights Reserved. THE CODE ABOVE IS PROVIDED AS A SAMPLE INTERFACE FOR INTERFACING WITH OMNIVISTA WEB SERVICES FOR CLI SCRIPTING WITHOUT ANY WARRANTY. ALCATEL-LUCENT INC. WILL NOT BE LIABLE FOR ANY DIRECT, INDIRECT, INCIDENTAL, SPECIAL, EXEMPLARY, OR CONSEQUENTIAL DAMAGES (INCLUDING, BUT NOT LIMITED TO, PROCUREMENT OF SUBSTITUTE GOODS OR SERVICES; LOSS OF USE, DATA, OR PROFITS; OR BUSINESS INTERRUPTION) HOWEVER CAUSED AND ON ANY THEORY OF LIABILITY, WHETHER IN CONTRACT, STRICT LIABILITY, OR TORT (INCLUDING NEGLIGENCE OR OTHERWISE) ARISING IN ANY WAY OUT OF THE USE OF THIS CODE, EVEN IF ADVISED OF THE POSSIBILITY OF SUCH DAMAGE.